## Find Your Login Information

Last Modified on 07/18/2022 9:28 am CDT

To find your login information for Minute Menu HX:

- 1. Log in using your saved username and password.
- 2. Click the Administration menu and select Users/Monitors. The User/Monitor Information window opens.

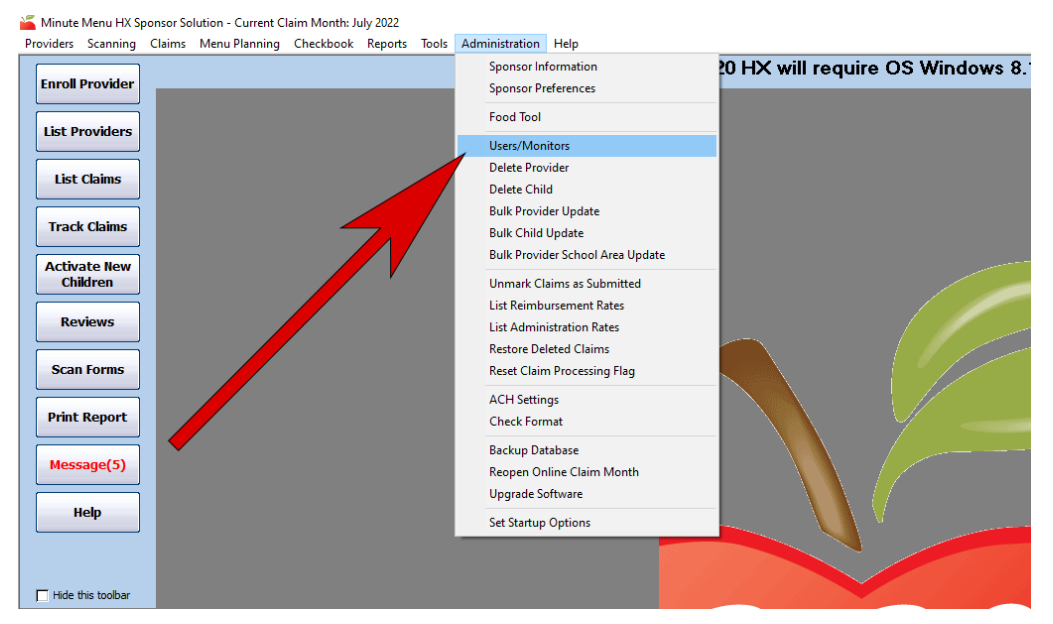

3. Click the Select User/Monitor drop-down menu and select your name. Take note of your username and password.

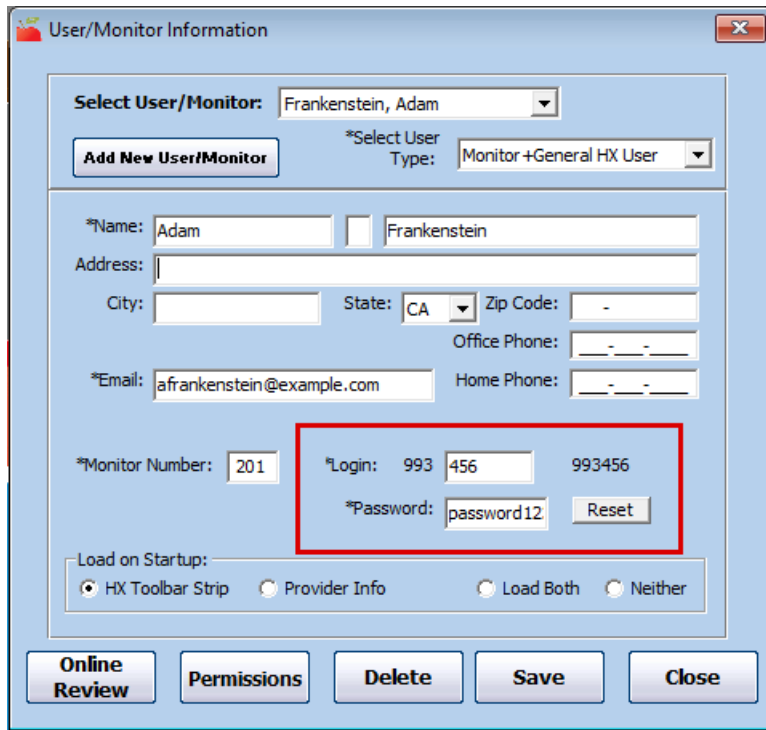